# **CHILL** PRÁTICO **DO MACROMEDIA DREAMWEAVER**

**MX** 

Instruções passo-a-passo e diversos exercícios sobre como criar um website, desde o projecto inicial até à sua publicação, com o programa mais utilizado mundialmente para a criação de páginas Web.

**Anabela Gonçalves** 

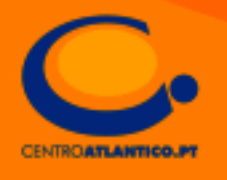

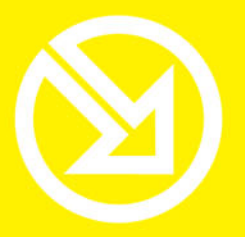

COLECCÃO **SOFTWARE OBRIGATÓRIO** 

# **PARA TRABALHAR COM UM COMPUTADOR SÓ TEM QUE SABER CONTAR ATÉ 10!**

#### ▶ 10 Ferramentas informáticas fundamentais

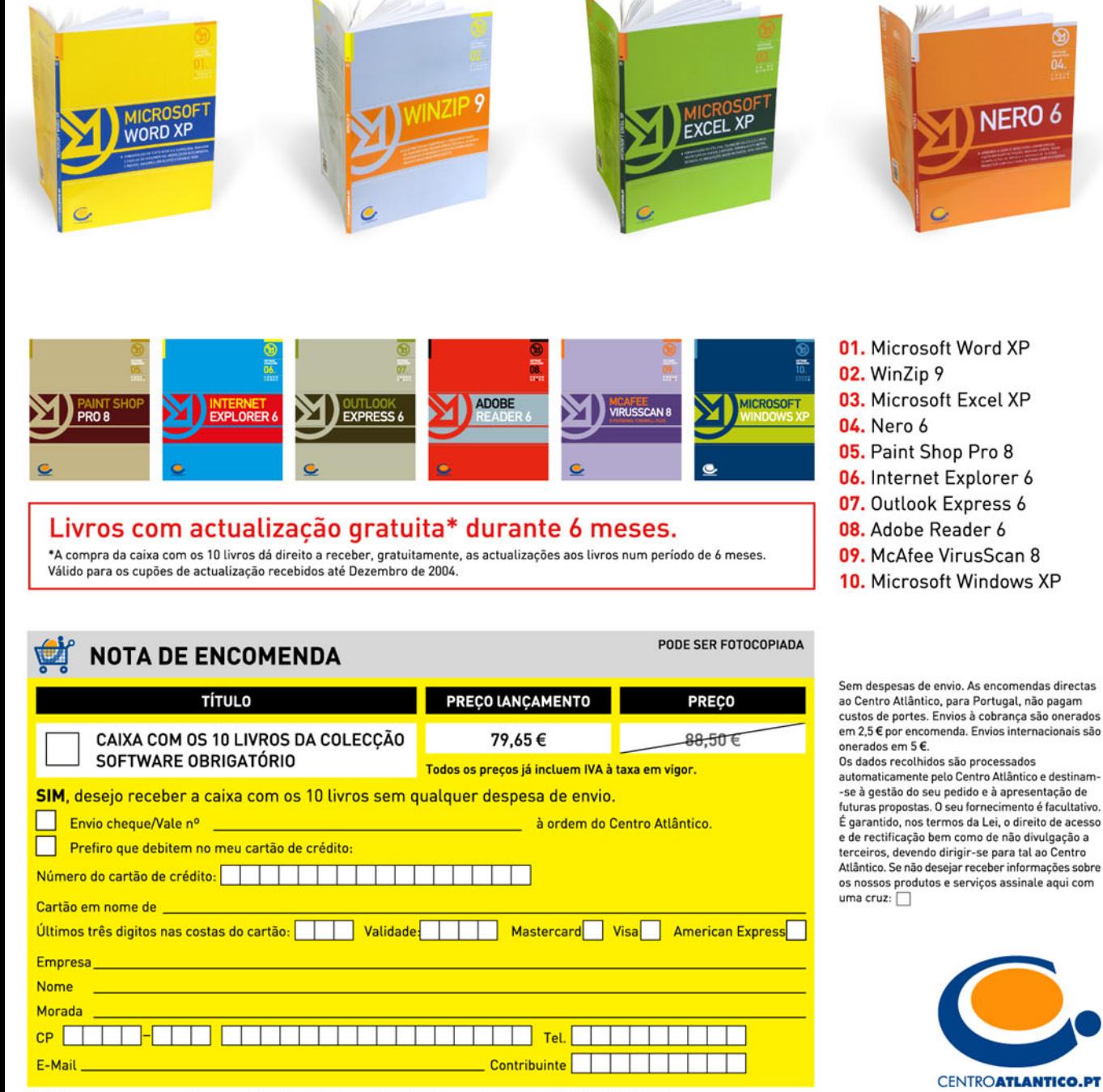

Dirija as suas encomendas para: Centro Atlântico - Rua da Misericórdia, 76 - 1200-273 LISBOA

ANABELA GONÇALVES

## **O GUIA PRÁTICO DO MACROMEDIA DREAMWEAVER MX 2004**

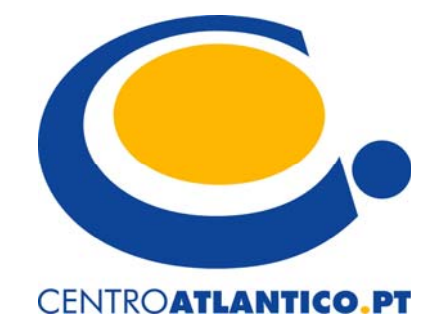

Portugal/2004

Reservados todos os direitos por Centro Atlântico, Lda. Qualquer reprodução, incluindo fotocópia, só pode ser feita com autorização expressa dos editores da obra.

#### **O GUIA PRÁTICO DO MACROMEDIA DREAMWEAVER MX 2004**

Colecção: Tecnologias Autor: Anabela Gonçalves

Direcção gráfica: Centro Atlântico Revisão final: Centro Atlântico Capa: Paulo Buchinho

© Centro Atlântico, Lda., 2004 Av. Dr. Carlos Bacelar, 968 – Escr. 1 – A 4764-901 V. N. Famalicão

© Rua da Misericórdia, 76 – 1200-273 Lisboa

Portugal Tel. 808 20 22 21

**geral@centroatlantico.pt www.centroatlantico.pt** 

Impressão e acabamento: Inova 1ª edição: Maio de 2004 ISBN: 972-8426-90-9 Depósito legal: 211.260/04

Marcas registadas: Todos os termos mencionados neste livro conhecidos como sendo marcas registadas de produtos e serviços foram apropriadamente capitalizados. A utilização de um termo neste livro não deve ser encarada como afectando a validade de alguma marca registada de produto ou servico.

ColdFusion®, Dreamweaver®, Flash™, HomeSite™ e Shockwave® são marcas registadas pela Macromedia, Inc.

O Editor e os Autores não se responsabilizam por possíveis danos morais ou físicos causados pelas instruções contidas no livro nem por endereços Internet que não correspondam às *Home-Pages* pretendidas.

## Índice

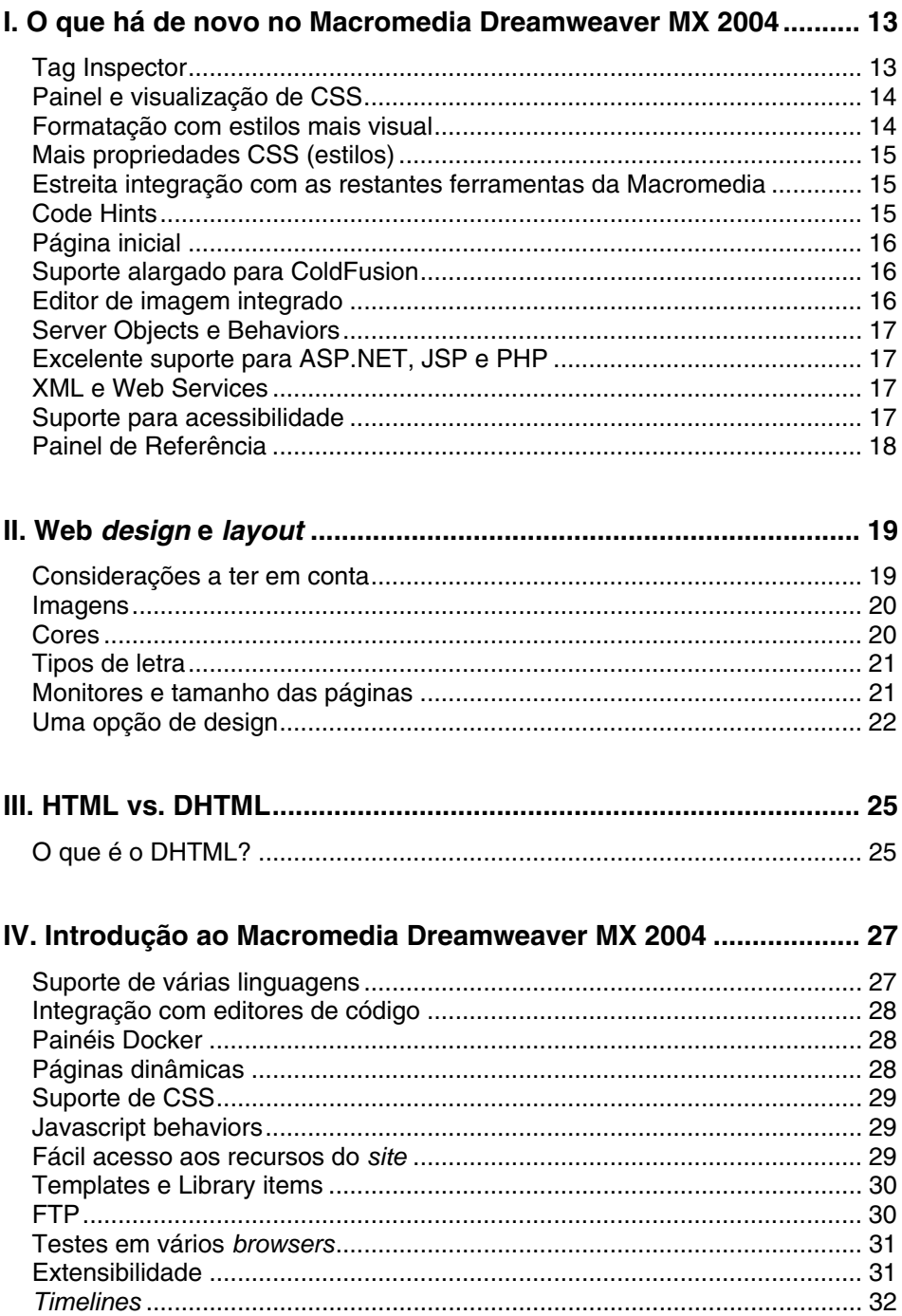

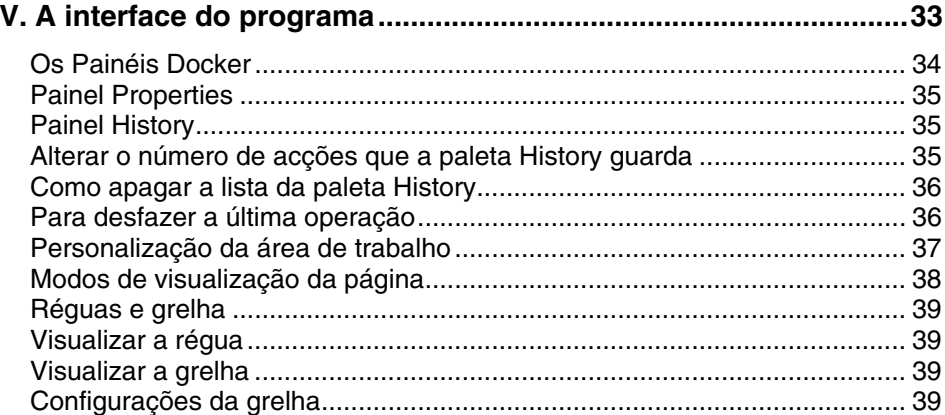

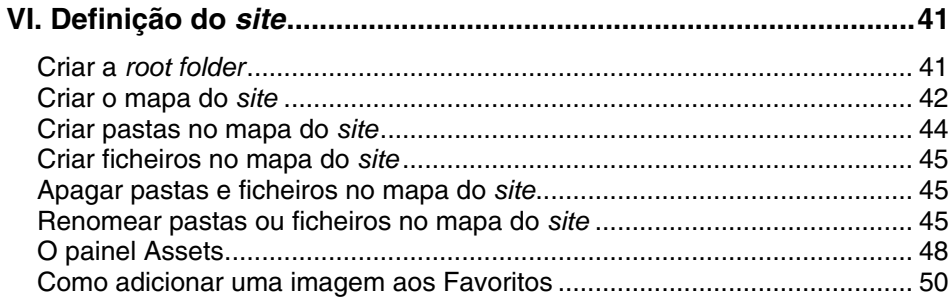

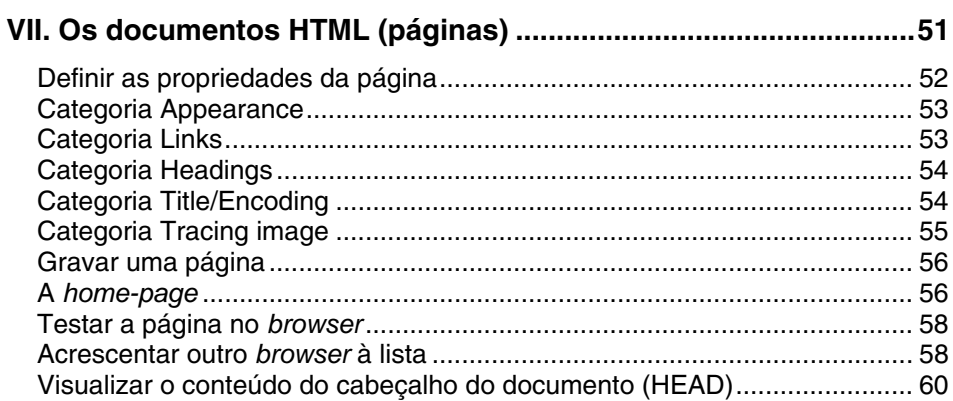

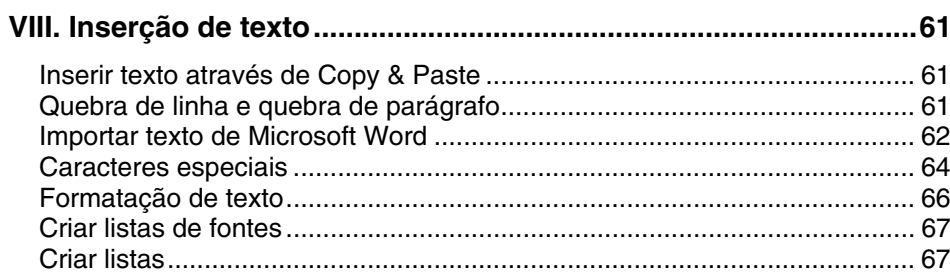

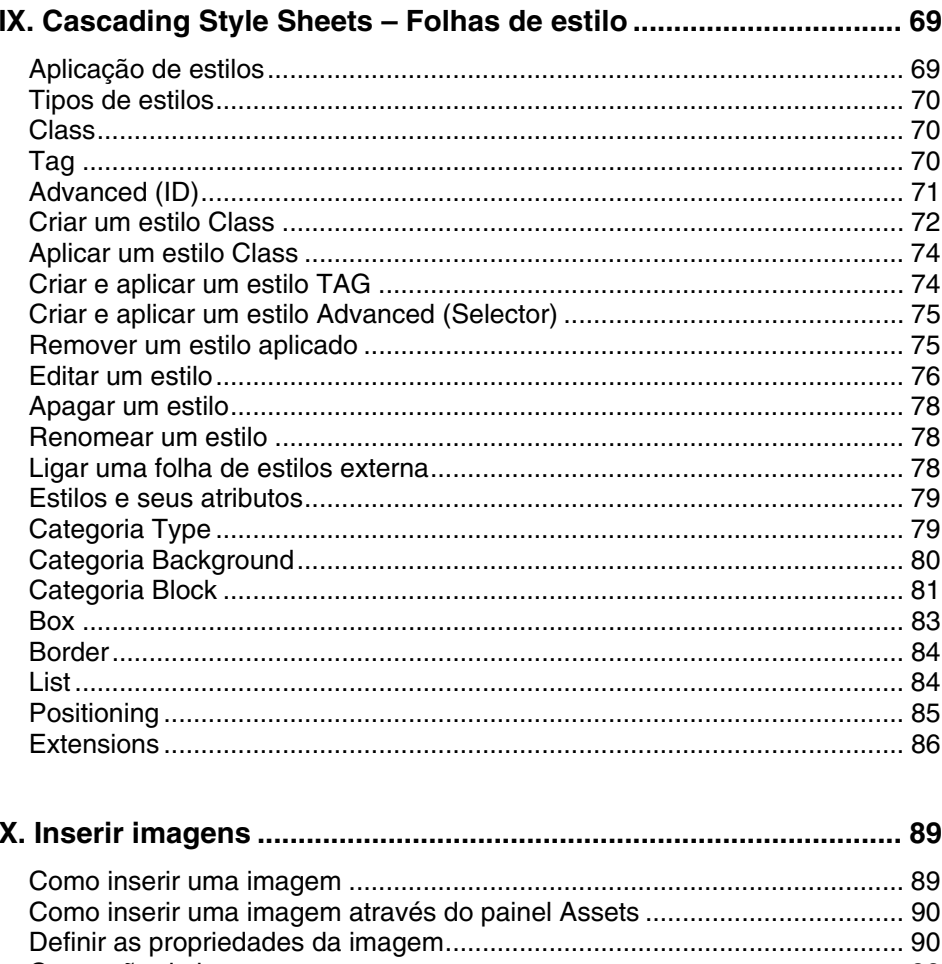

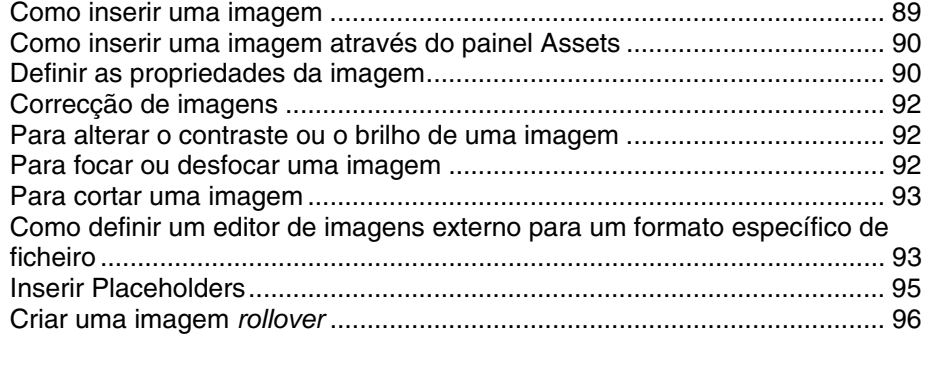

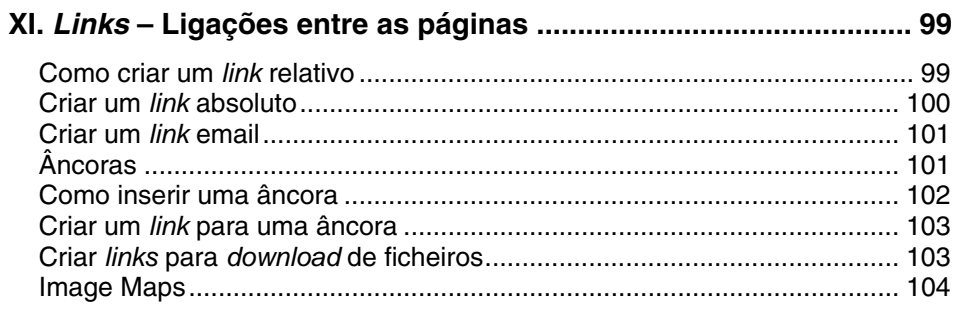

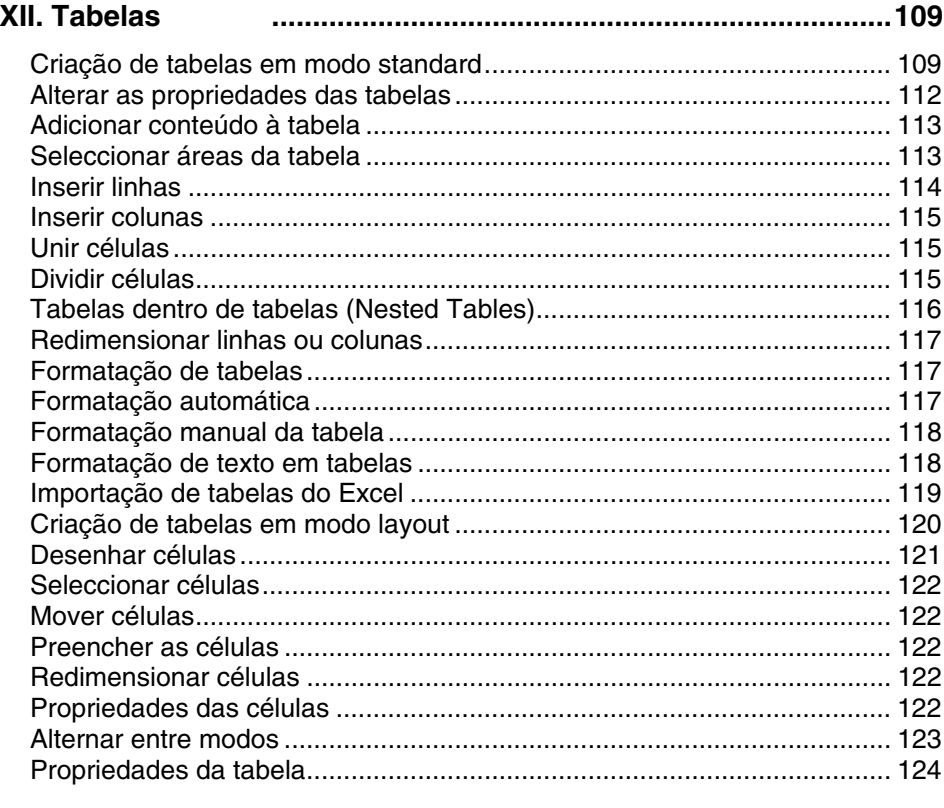

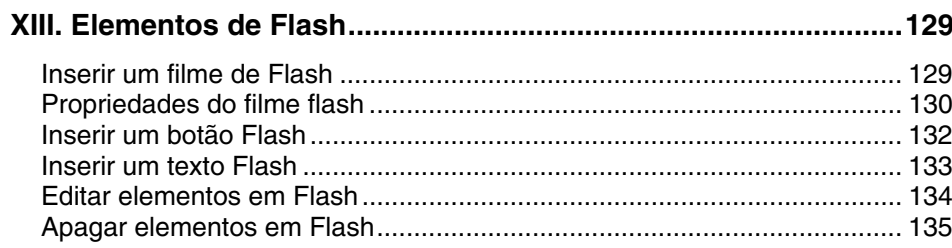

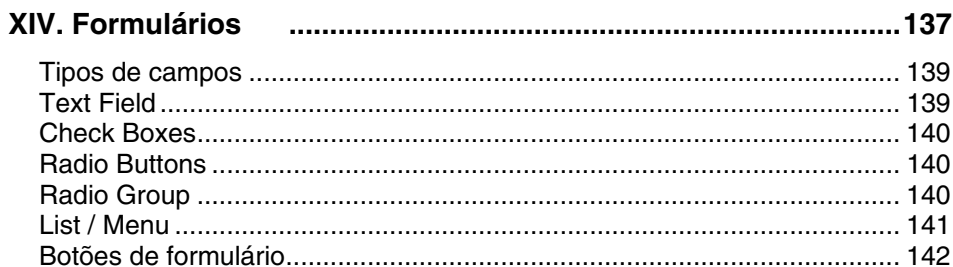

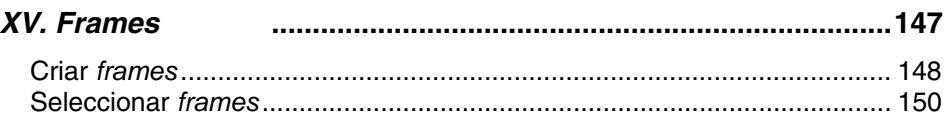

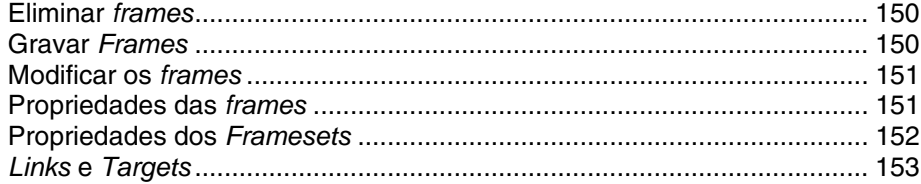

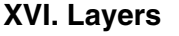

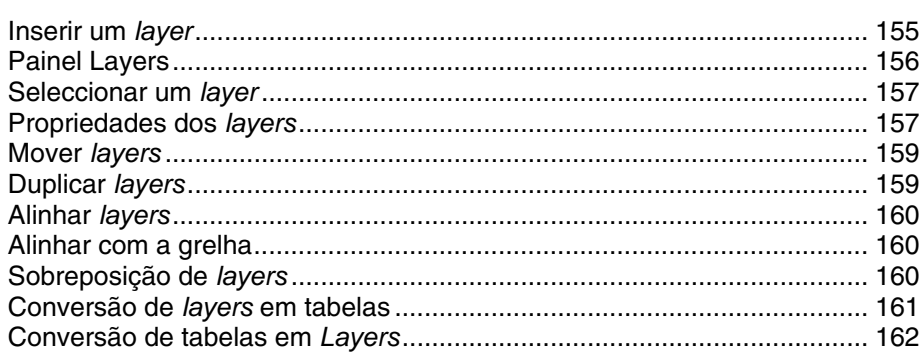

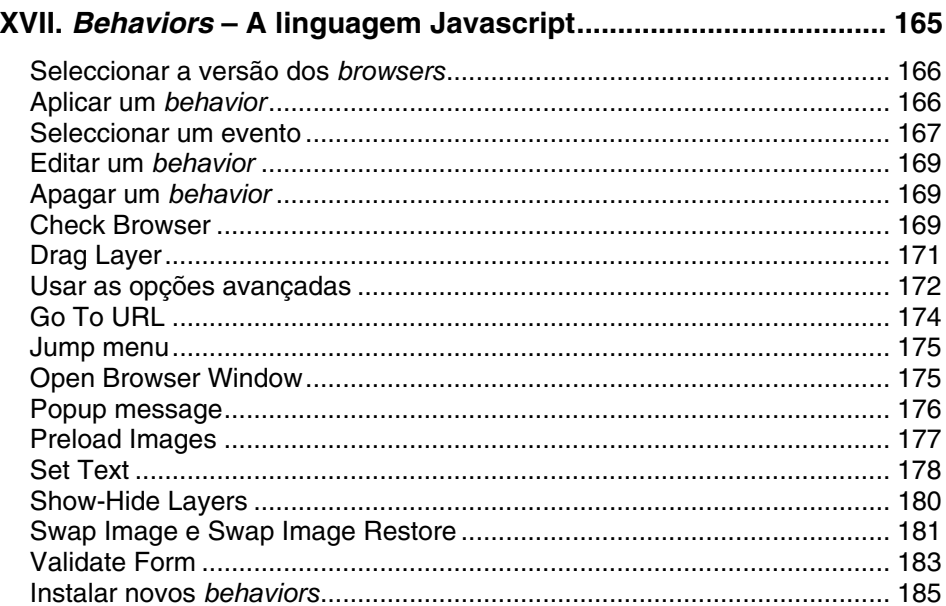

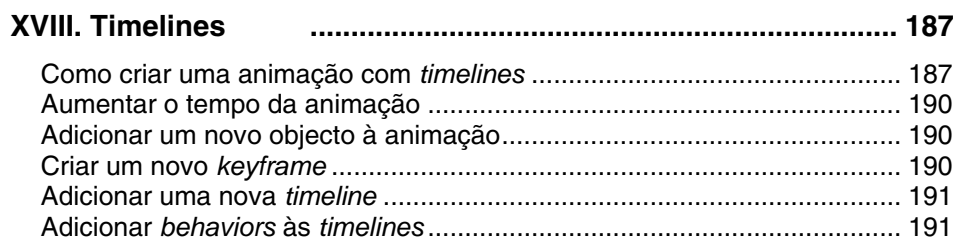

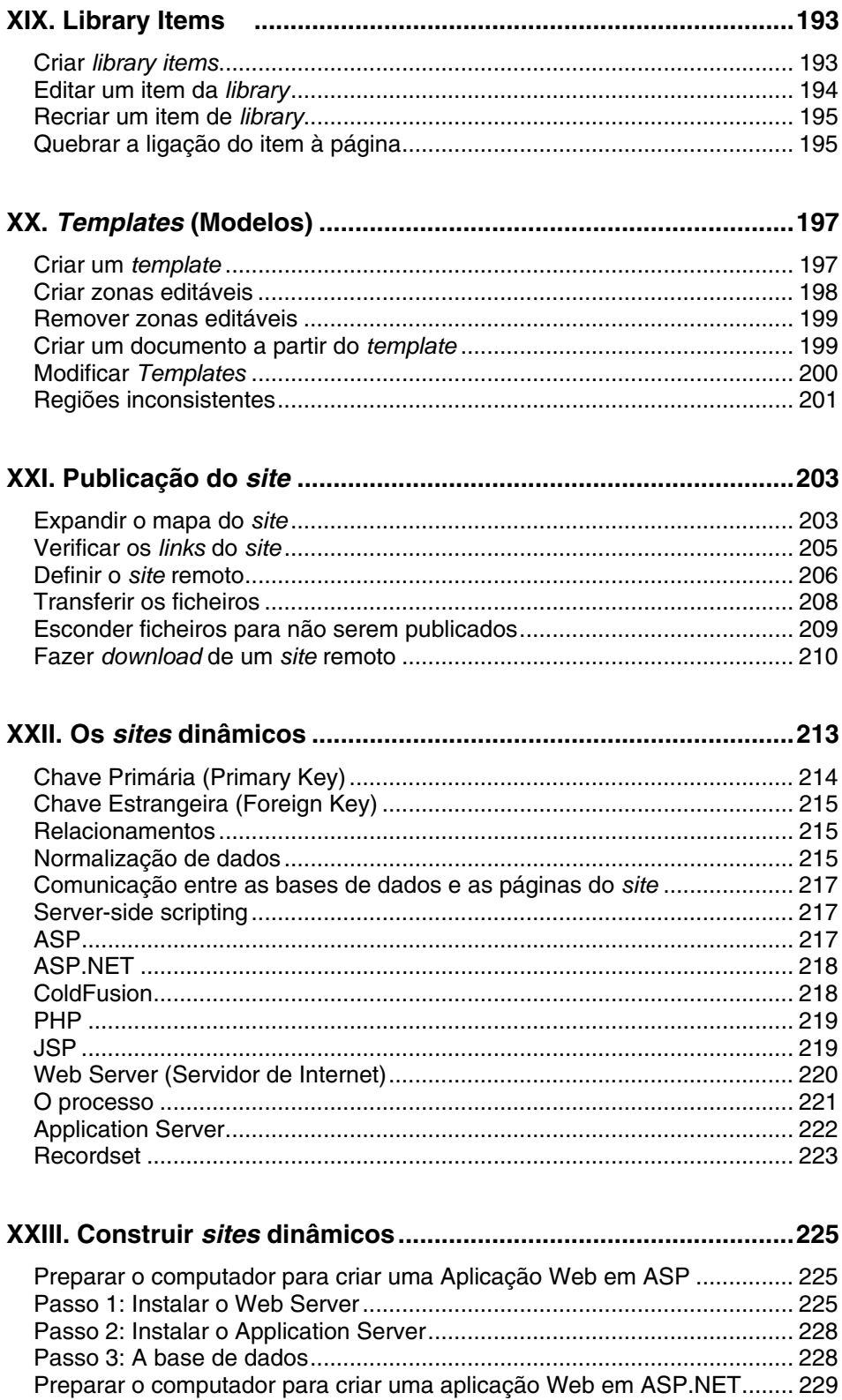

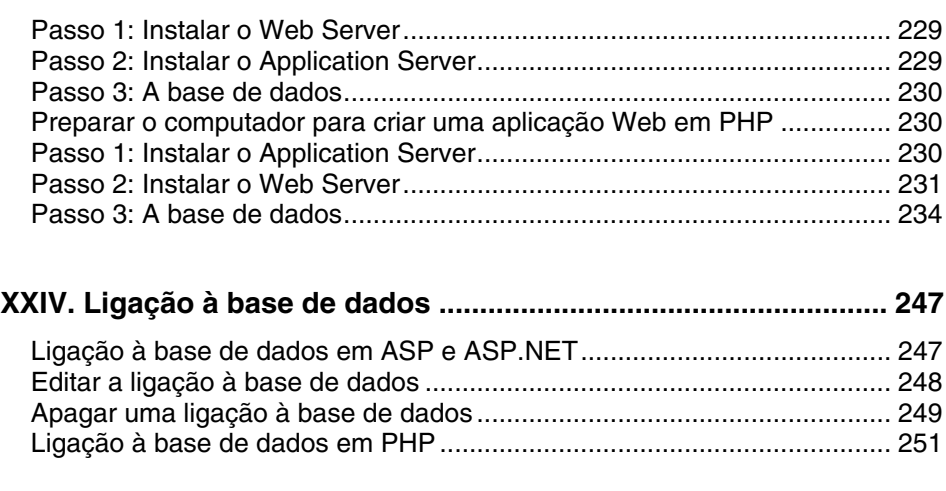

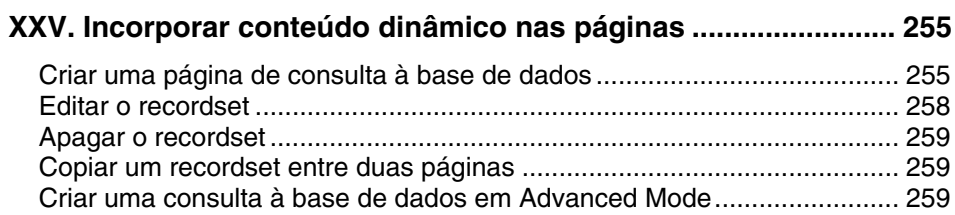

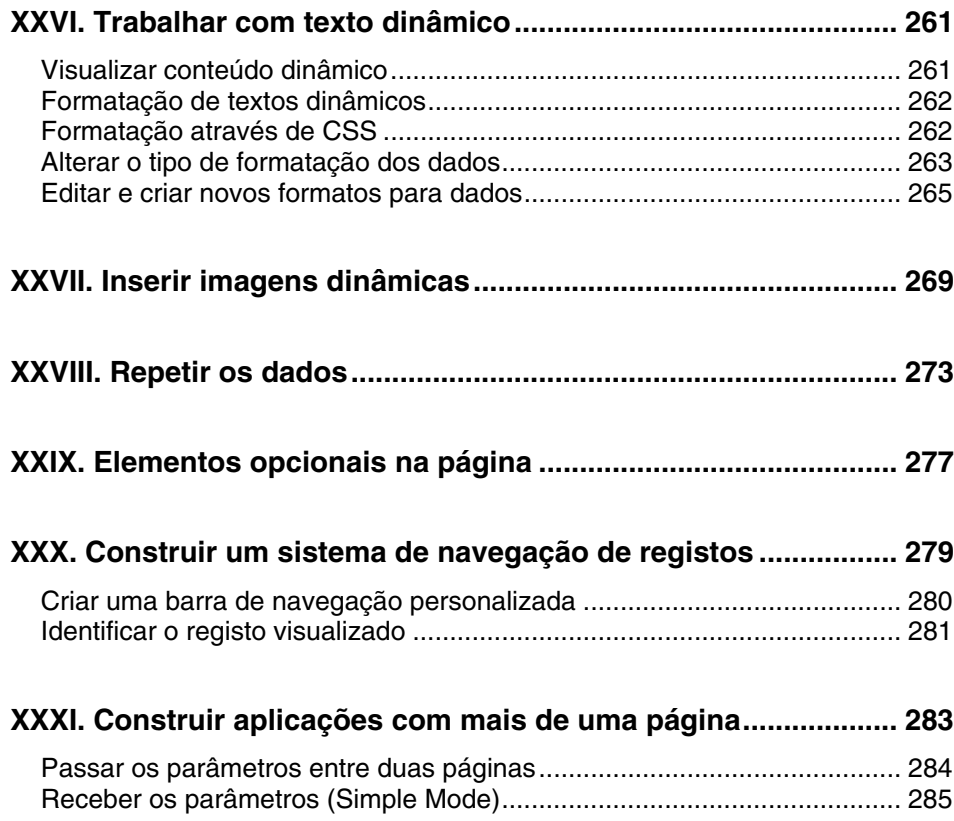

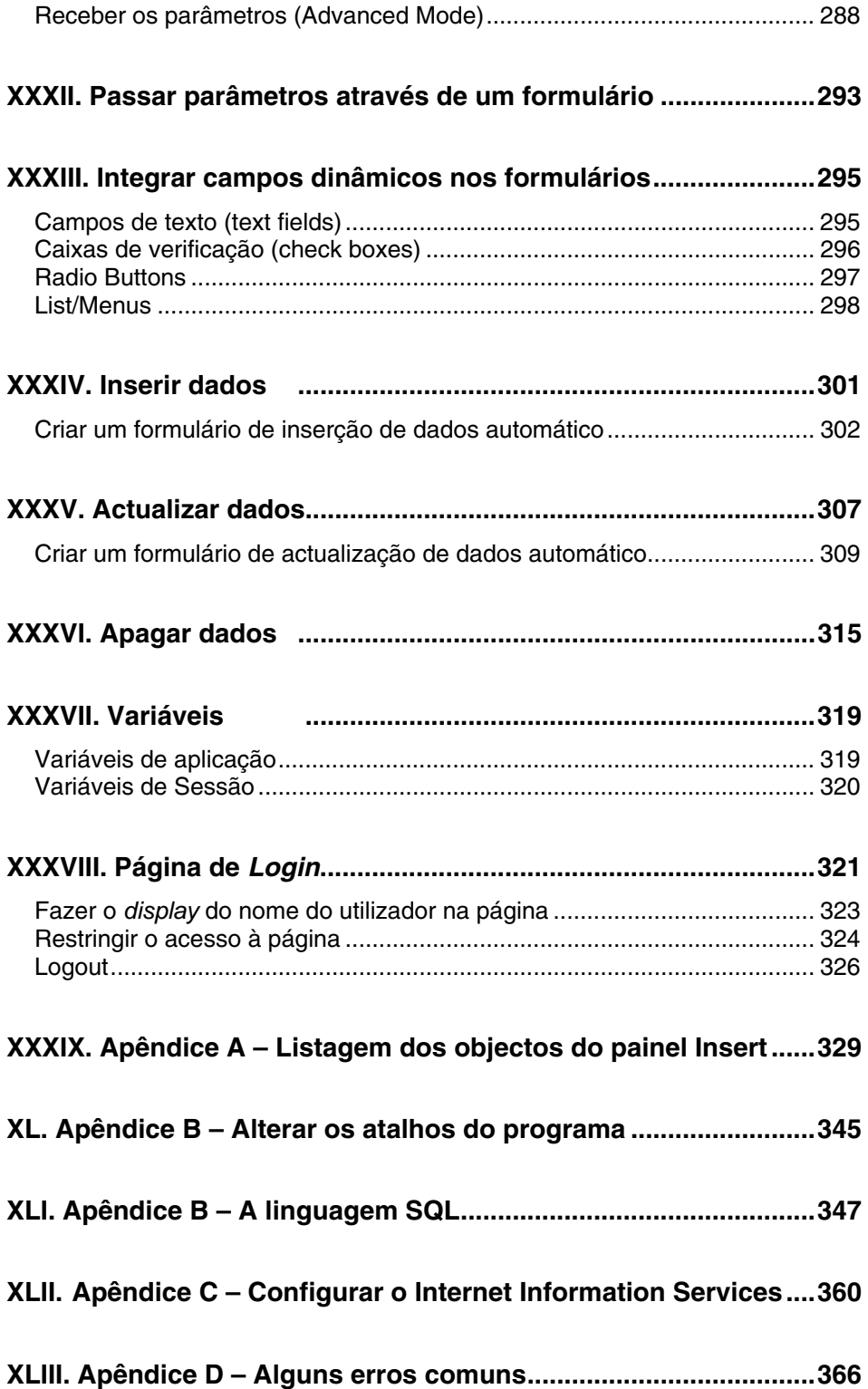

## **I. O que há de novo no Macromedia Dreamweaver MX 2004**

A nova versão do Dreamweaver inclui um ambiente de design baseado em Cascading Style Sheets (CSS), um editor de código e editor visual integrados numa interface única que pode ser customizada, uma ferramenta de validação para garantir a compatibilidade do código e das regras CSS nos diversos *browsers*, um editor de imagem baseado na tecnologia do Macromedia Fireworks, uma ferramenta de FTP segura, a capacidade de fazer *copy-paste* de documentos do Microsoft Word e Excel preservando tipos de letra, cores e estilos CSS, entre muitas outras novidades.

#### **TAG INSPECTOR**

O novo painel TAG INSPECTOR permite-lhe trabalhar em Code View ou Design View de modo a visualizar as regras CSS aplicadas a cada um dos elementos na página. Basta um clique apenas numa regra para verificar os atributos que lhe pertencem. Os textos rasurados a vermelho indicam que um determinado atributo foi sobreposto.

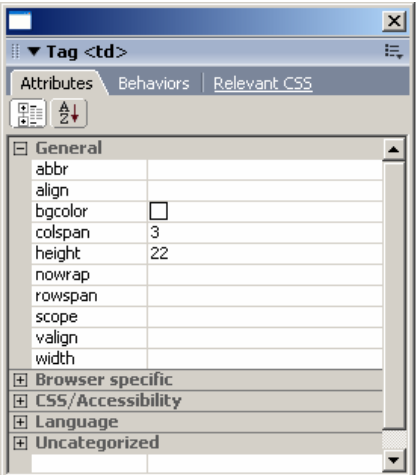

Figura 001

#### **PAINEL E VISUALIZAÇÃO DE CSS**

Melhoramento a nível da visualização de *layouts* construídos com CSS (Cascading Style Sheets). Agora é mais simples manipular as CSS.

O painel das CSS também foi melhorado e inclui agora uma melhor visualização para os atributos dos estilos definidos.

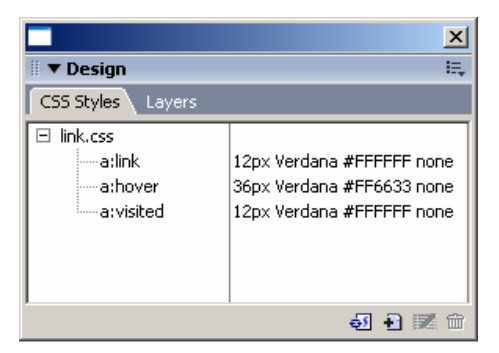

Figura 002

Nota:

Para saber mais sobre as CSS (Cascading Style Sheets) poderá consultar o livro O GUIA PRÁTICO DA HTML, publicado recentemente pelo Centro Atlântico.

#### **FORMATAÇÃO COM ESTILOS MAIS VISUAL**

Até agora formatar um elemento com uma folha de estilos era muitas vezes um mero palpite. Com o novo menu *pop-up* para formatar os elementos da página, já não necessita de adivinhar o nome do estilo. Este pode ser directamen-

te visualizado dentro do menu.

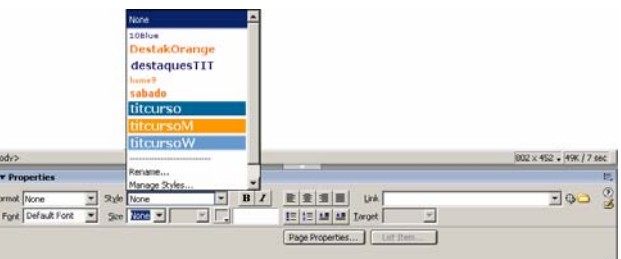

Figura 003

#### **MAIS PROPRIEDADES CSS (ESTILOS)**

O comando PAGE PROPERTIES efectua agora formatações aos *links* e à página usando CSS em detrimento dos antigos estilos HTML.

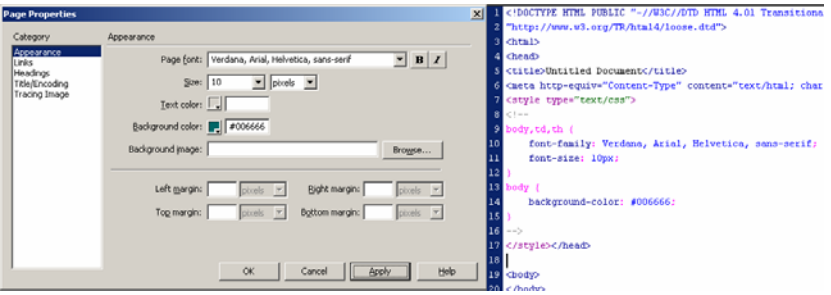

Figura 004

#### **ESTREITA INTEGRAÇÃO COM AS RESTANTES FERRAMENTAS DA MACROMEDIA**

Usufrui agora de uma integração directa com o Macromedia Flash e o Macromedia Fireworks. Importe facilmente filmes de Flash ou código HTML de Fireworks e edite-os sempre que quiser com um simples clique.

#### **CODE HINTS**

Ao digitar manualmente o seu código CSS, o Dreamweaver fornece-lhe agora uma preciosa ajuda, mostrando as soluções válidas sempre que premir a tecla CRTL + barra de espaços (PC) ou Command + barra de espaços (MAC).

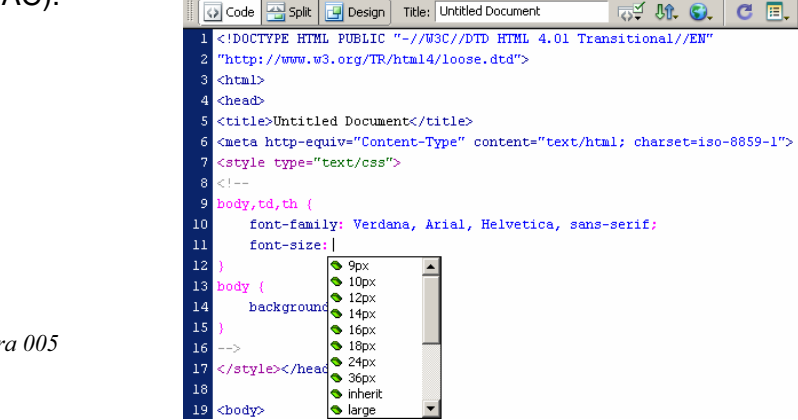

Figura 005

#### **PÁGINA INICIAL**

Ao iniciar o programa vai encontrar uma página inicial que lhe permite seleccionar qual o tipo de tarefa a desenvolver.

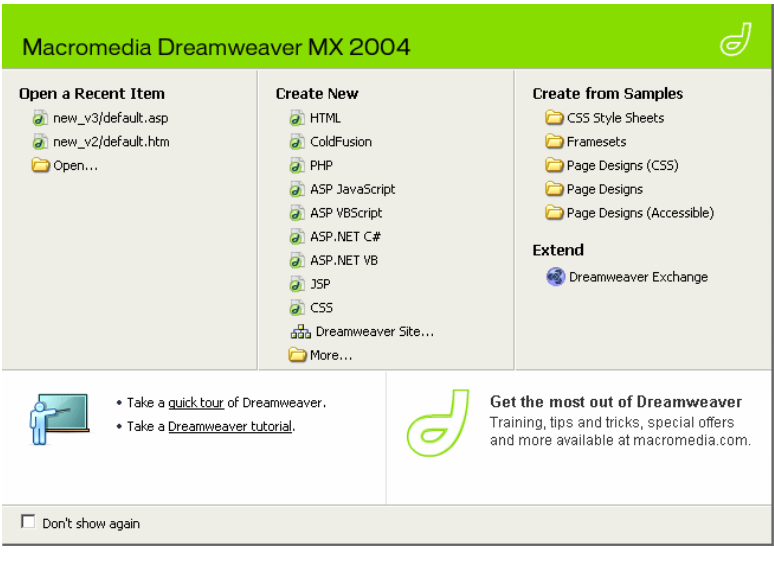

Figura 006

#### **SUPORTE ALARGADO PARA COLDFUSION**

Alguns dos mais populares *workflows* da comunidade utilizadora de ColdFusion foram agora integrados no Dreamweaver. Um gravador de macros, suporte das *tags* do ColdFusion 6.1 e um novo painel de *debugging* são algumas das novas vantagens adicionadas ao programa.

#### **EDITOR DE IMAGEM INTEGRADO**

Sem sair do Dreamweaver pode agora cortar, redimensionar e fazer simples edições nas suas imagens.

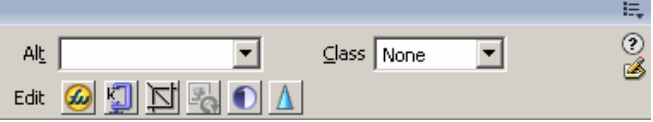

```
Figura 007
```
#### **SERVER OBJECTS E BEHAVIORS**

Utilize objectos pré-definidos para ligar as suas páginas a bases de dados e desempenhar as tarefas mais comuns na criação de *sites* dinâmicos, tudo sem usar uma única linha de código de forma manual.

| $\blacktriangledown$ Application       | E       |
|----------------------------------------|---------|
| Database Bindings Server Be Componer   |         |
| $\pm$ $\vert$ $-$ ASP VBScript         | С       |
| Source                                 | Binding |
| Recordset (rsCursos)<br>$\overline{+}$ |         |
| $\overline{+}$<br>Request              |         |
|                                        |         |
|                                        |         |
|                                        |         |
|                                        |         |
|                                        |         |
|                                        |         |
|                                        |         |
|                                        |         |
| Insert<br>Bind to:                     |         |
|                                        |         |

Figura 008

#### **EXCELENTE SUPORTE PARA ASP.NET, JSP E PHP**

Crie *webforms*, *tags* personalizadas ou utilize a novíssima DataGrid e DataSets na mais recente versão do ASP.NET, com os objectos do Dreamweaver. Se pretender pode optar por construir os seus *sites* dinâmicos noutras linguagens. Utilize com a mesma facilidade PHP ou JSP para ligar o seu *site* a bases de dados e manter a informação permanentemente actualizada.

#### **XML E WEB SERVICES**

Com o Dreamweaver pode ainda editar e manipular o conteúdo de documentos em XML, incluindo a importação de DTD's e *schemas*, para assegurar a formatação dos seus documentos.

#### **SUPORTE PARA ACESSIBILIDADE**

Detecte e corrija rapidamente os problemas que o seu *site* possa ter em relação às questões de acessibilidade com o comando FILE > CHECK PAGE > CHECK ACESSIBILITY.

#### **PAINEL DE REFERÊNCIA**

Consulte o painel de referência do programa sempre que tenha uma dúvida relacionada com SQL, ASP.NET ou PHP. O Dreamweaver 2004 inclui o conteúdo de três livros actualizados da editora O'Reilly, que lhe darão uma preciosa ajuda com programação.

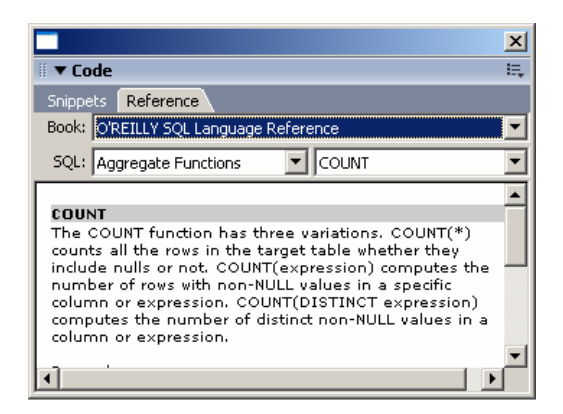

Figura 009

## **II. Web design e layout**

Por onde começar a criação de um *site*? Esta é sem dúvida a pergunta com que nos deparamos, quando pretendemos criar o nosso primeiro *site*. A segunda será talvez: Com que programa o vou desenvolver? Como para muitos outros projectos de design o planeamento começa no papel e só depois passará para o software que iremos utilizar. Este procedimento não só auxilia na poupança de tempo, como na uniformização da interface e funcionalidades do *site*.

#### **CONSIDERAÇÕES A TER EM CONTA**

• Qual a mensagem que pretende transmitir?

Não basta querer fazer o *site* mais atraente do mundo. Sem um objectivo específico e claro não conseguirá obter um *site* que atraia muitas visitas.

• A que audiência vai ser dirigido?

Um *site* cheio de animações e com um sistema de navegação menos óbvio só provocará ataques de nervos nos clientes que pretenderão consultar informação muito rapidamente. Utilize um design e animações adequados ao tipo de utilizador e ao serviço que pretende prestar.

• Que recursos possuímos?

Um *site* pode ser um depósito infindável de imagens, sons, animações, vídeos e muitos outros elementos que, acima de tudo, consomem tempo e por consequência dinheiro, a desenvolver. Poderemos recorrer a terceiros para criar uma animação de Flash? O orçamento chegará? Teremos tempo? Não se esqueça que quantos mais elementos colocar nas páginas, mais rápidas deverão ser as ligações à Internet dos utilizadores para visualizar o seu *site*, o que nem sempre acontece.

#### **IMAGENS**

Nem todos os formatos de imagem podem ser utilizados nas páginas. A resolução das imagens deve ser de 72 dpi e os formatos possíveis são o gif, jpg e png.

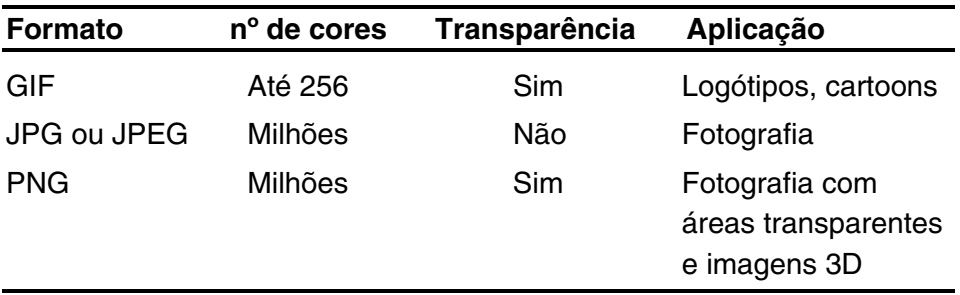

#### **CORES**

Embora o modelo de cor RGB produza milhões de cores, apenas uma pequena parte destas é visualizada de forma igual nos diferentes sistemas (Windows e Macintosh) e nos diferentes *browsers*.

A paleta *websafe* é constituída por apenas 216 cores que produzem resultados fiáveis nas várias plataformas. Os seus valores são dados em formato hexadecimal onde apenas os pares 00, 33, 99, CC ou FF representam cores *websafe*.

Exemplo: Um laranja websafe será #FF6600.

Com a evolução das placas gráficas dos diferentes sistemas, hoje em dia já se podem utilizar cores fora desta gama com bastante segurança, no entanto, esta paleta continua a ser referenciada por todos os programas destinados a criar recursos para a Web.

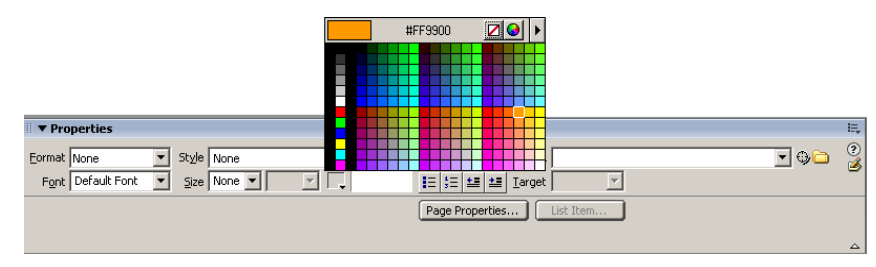

Figura 010 – Paleta Web Safe

#### **TIPOS DE LETRA**

Nem todas as fontes são adequadas para usar nas páginas Web. Não nos devemos esquecer que as fontes devem estar instaladas no computador do utilizador para que sejam visualizadas correctamente pelo *browser*, caso contrário, serão substituídas por uma fonte *default* definida no próprio *browser* (geralmente o Times New Roman) e que pode ser alterada pelo próprio utilizador. Por esta razão deve usar sempre fontes comuns a todos os sistemas, como o Arial ou o Verdana, para garantir que o seu *site* é visualizado de forma igual por todos os utilizadores.

Como opção segura, e se pretende usar uma fonte mais invulgar entre os utilizadores, opte por fazer uma imagem em vez de usar um texto. A desvantagem deste método é o tamanho (em bytes) da página aumentar, dado que as imagens consomem mais espaço que os textos.

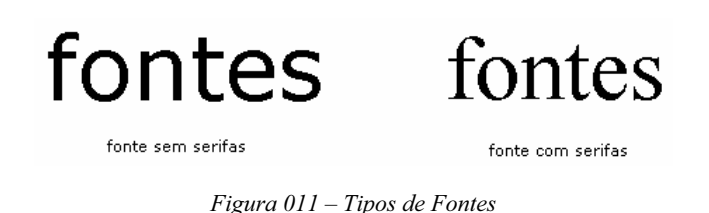

Regra geral, as fontes não serifadas são mais fáceis de ler no ecrã e muitas são comuns à maior parte dos sistemas.

Exemplos: Verdana, Arial, Trebuchet, Sans-Serif, Helvetica.

#### **MONITORES E TAMANHO DAS PÁGINAS**

Os diferentes tamanhos de monitor que os utilizadores possuem são uma das principais preocupações iniciais da construção do *site*. Comece por definir para que dimensão irá construir as suas imagens uma vez que estas não são escaláveis aos monitores.

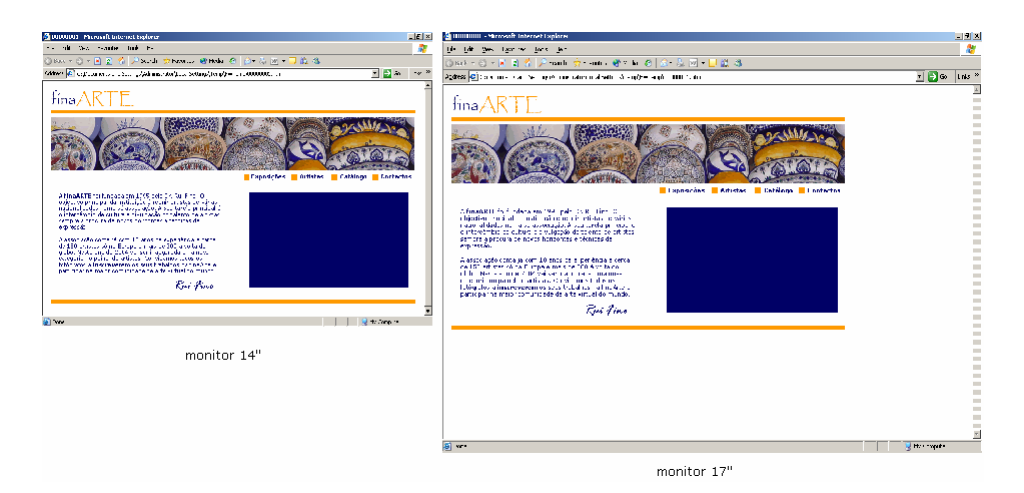

Figura 012 – Página desenhada para monitores de 14 polegadas

#### **UMA OPÇÃO DE DESIGN**

Muitos designers acabam por utilizar a mesma técnica do papel no planeamento dos seus *sites*: O *storyboard*. Muitas vezes utilizando um programa de desenho vectorial, ou mesmo desenhando sobre o papel, são projectadas as páginas do *site* e as ligações que irão existir entre estas. Existem alguns modelos de navegação pelos quais poderá optar na construção do *site*.

#### **Modelo Linear**

Um sistema mais antigo de navegação muito semelhante ao de uma apresentação em Powerpoint. As páginas são ligadas sequencialmente como se de um livro se tratasse.

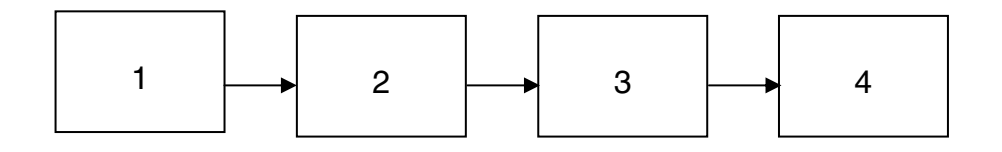

Figura 013 – Modelo Linear

#### **Modelo Hierárquico**

Uma página de entrada (*home-page*) liga a várias páginas dentro do mesmo *site* de assuntos diferentes. Toda a navegação é gerada a partir da *home-page* e o utilizador escolhe o caminho que pretende seguir, logo desde o início. Este modelo é muito semelhante a um organigrama empresarial e deixa o utilizador ciente do local onde se encontra dentro do *site*.

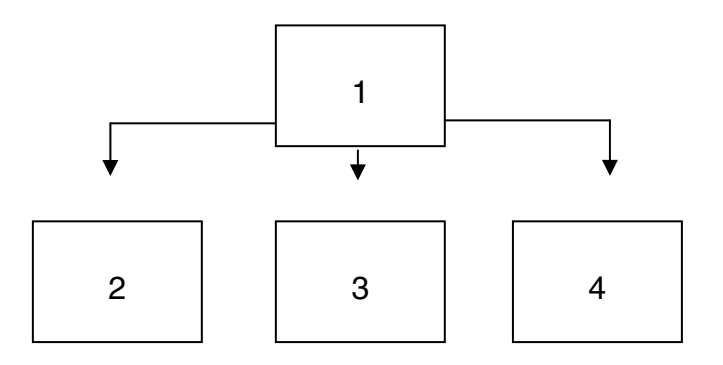

Figura 014 – Modelo Hierárquico

#### **Modelo Centralizado**

Este modelo funciona muito bem na Web. A *home-page* será o centro da navegação, enquanto as páginas principais funcionam como satélites desta. Este modelo permite um acesso rápido às principais ligações (*links*) do *site*, tornando a navegação rápida e fácil.

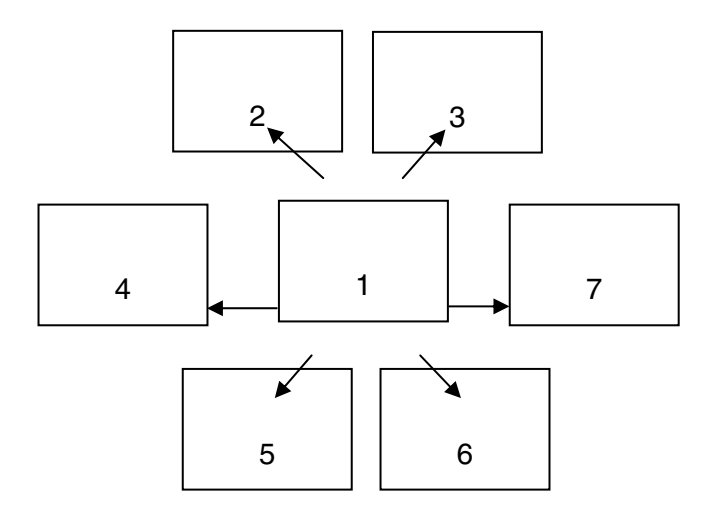

Figura 015 – Modelo Centralizado

#### **Modelo Completo**

Neste tipo de design cada página pode possuir *links* para as restantes páginas do *site*. Existe o perigo do utilizador se perder durante a navegação no *site* e este é talvez o modelo menos estruturado de um *website*.

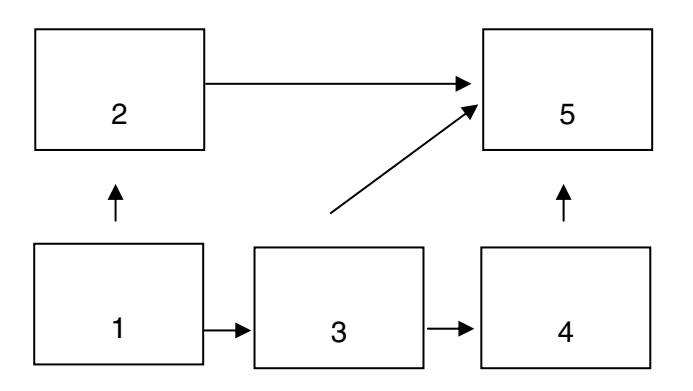

Figura 016 – Modelo Completo

## **III. HTML vs. DHTML**

A HTML – HyperText Markup Language é a linguagem utilizada para criar as páginas Web. Não é uma linguagem de programação, mas sim uma linguagem de descrição/formatação. Ela descreve a organização e posicionamento dos elementos (imagens, textos, animações) numa página Web. A linguagem é composta por diversas etiquetas (*tags*) que são utilizadas pelo *browser* para identificar os elementos que vai mostrar na página, tais como parágrafos, títulos, listas, etc. As *tags* apresentam-se entre os sinais de  $\lt$  (menor) e  $\gt$  (maior).

```
Exemplo: <p>tag de parágrafo</p>
```
Neste momento, a HTML encontra-se na sua versão 4.01 (de Dezembro de 1997). A linguagem é regulamentada pela W3C, um consórcio criado em 1994 com o intuito de tornar a Web acessível a todos os utilizadores independentemente dos dispositivos, conhecimentos, educação e capacidades físicas.

Pode consultar mais informações acerca do W3C em *<http://www.w3.org/> Consortium/* .

Façamos um teste simples: abra uma página no seu *browser* (Internet Explorer). Dirija-se, por exemplo, ao endereço *<http://www.google.pt>*.

Seleccione a opção VIEW > SOURCE. Se o seu Microsoft Windows for em Português escolha VER > CÓDIGO FONTE.

Embora pareça complicado, o código HTML é bastante simples de aprender. No entanto, se utilizar o Dreamweaver não será necessário saber HTML para desenhar as suas páginas. O programa possui uma interface visual muito intuitiva e a conversão para código HTML é feita automaticamente pelo Dreamweaver sem auxílio do *Web developer*.

#### **O QUE É O DHTML?**

Embora seja possível criar páginas utilizando só as etiquetas (*tags*) de HTML, estas seriam bastante monótonas se não lhes acrescentarmos alguma interactividade. Na realidade, o DHTML é uma combinação de

HTML, Javascript e CSS (Cascading Style Sheets) o que permite adicionar interactividade às páginas.

Botões que mudam de aspecto quando se desloca o rato por cima (*rollovers*), janelas de aspecto e tamanho configurável, animações que se deslocam por cima da páginas e áreas que se podem fazer desaparecer com uma simples passagem do rato, são apenas alguns exemplos de elementos que podem ser adicionados usando o *dynamic* HTML.

Nota: A desvantagem do DHTML é a sua incompatibilidade com browsers mais antigos, nomeadamente com as versões 3.0 ou inferiores; isto pode ser relevante caso se pretenda que as páginas do site funcionem em todas as versões de browsers, sem excepção.

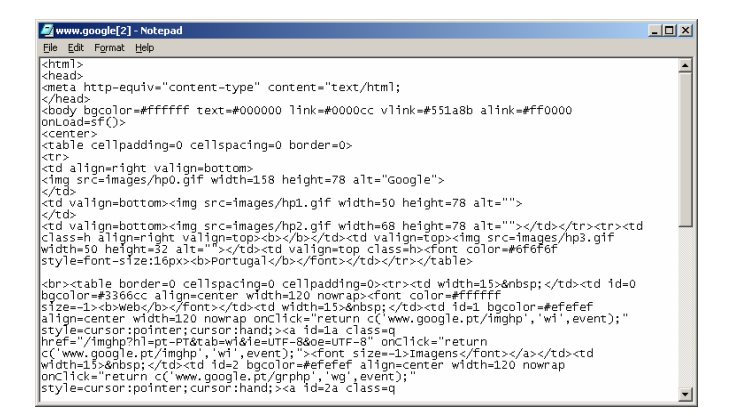

Figura 017 – Código HTML da página

Eis alguns *links* onde pode consultar o mais variado tipo de páginas e *layouts* experimentais:

*<http://www.cwd.dk>*

*<http://www.coolhomepages.com>* 

*<http://www.thebestdesigns.com>* 

*<http://www.webbyawards.com/main>*

## **IV. Introdução ao Macromedia Dreamweaver MX 2004**

Agora que já focamos alguns aspectos mais importantes no planeamento do *site*, vamos debruçar-nos sobre o programa mais utilizado no mundo pelos Web designers e programadores profissionais para a Web. Criar um *site* não é tarefa fácil, mas o Dreamweaver ajuda muito neste percurso, desde a definição do projecto até ao produto final. Entre as várias características do programa destacam-se:

#### **SUPORTE DE VÁRIAS LINGUAGENS**

Com o Dreamweaver tanto pode criar páginas de conteúdo estático como utilizar as suas poderosas ferramentas para criar conteúdo dinâmico, gerado a partir de uma base de dados, por exemplo.

O programa possui um suporte para vários tipos de linguagens dinâmicas, tais como PHP, ASP ou ColdFusion e permite ainda escrever noutros formatos como o XML ou o Javascript.

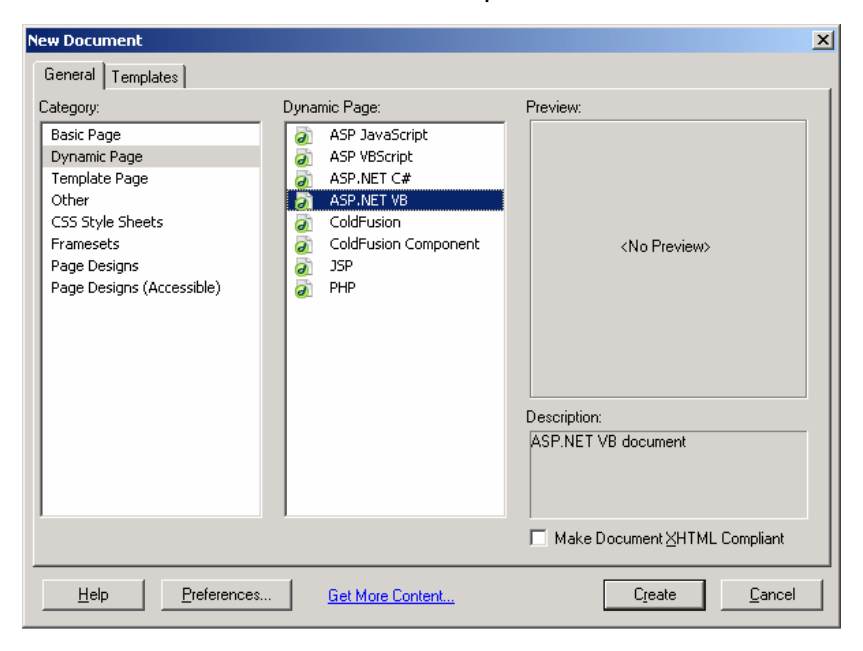

Figura 018

#### **INTEGRAÇÃO COM EDITORES DE CÓDIGO**

Para quem pretende utilizar o programa como um puro editor de código vai encontrar muitas vantagens com o auxílio que o programa permite na escrita directa em *Code View* e na integração directa com o Homesite no ambiente Windows ou o BBEdit no Macintosh.

#### **PAINÉIS DOCKER**

Os seus painéis *docker* facilitam a construção e o trabalho de configuração das páginas, pois são amovíveis e encaixam na perfeição em qualquer posição da janela do programa.

#### **PÁGINAS DINÂMICAS**

A fácil integração do programa com bases de dados é outra das suas fortes características. O painel Databases e Bindings, herdado do Ultradev, permite começar rapidamente a tirar partido da informação das suas bases de dados. Os Server Behaviors complementam estes dois painéis automatizando as tarefas mais comuns neste tipo de páginas.

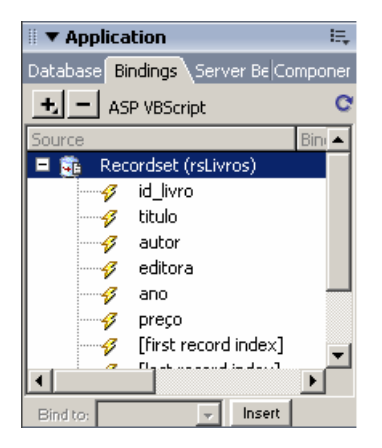

Figura 019

#### **SUPORTE DE CSS**

A parte de design também não foi descurada no programa. É fácil utilizar as Cascading Style Sheets para formatar os seus documentos e o Dreamweaver acompanha as últimas inovações neste campo.

Através do painel CSS o utilizador pode ter controlo total sobre os estilos do *site* e actualizar, em poucos segundos, a formatação de um *site* completo.

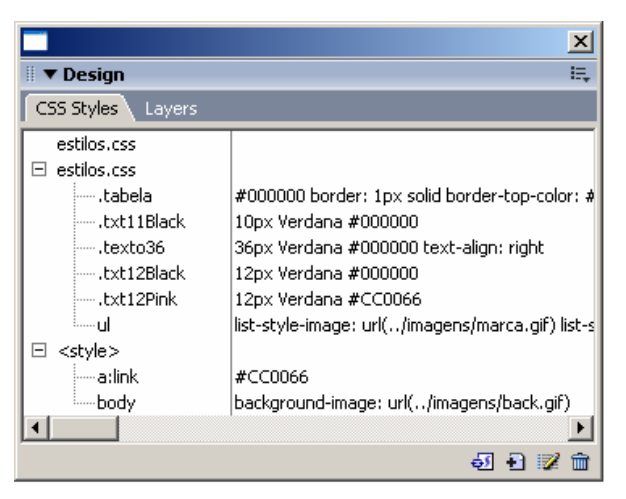

Figura 020 – Painel CSS Styles

#### **JAVASCRIPT BEHAVIORS**

Para adicionar mais interactividade às páginas e controlar todos os aspectos que o HTML e as CSS não contemplam, o Dreamweaver conta ainda com a ajuda dos seus *behaviors* em Javascript.

Estes não estão limitados ao que a versão oferece e podem sempre ser adicionadas mais acções acedendo à área do programa na página da Macromedia ou a *sites* especializados nestes recursos.

#### **FÁCIL ACESSO AOS RECURSOS DO SITE**

Tudo o que necessita está à distância de um clique com o painel AS-SETS do Dreamweaver. Separado em várias categorias, entre as quais imagens, cores, *links*, filmes ou *templates*, é uma forma de rápido acesso aos recursos do *site*.

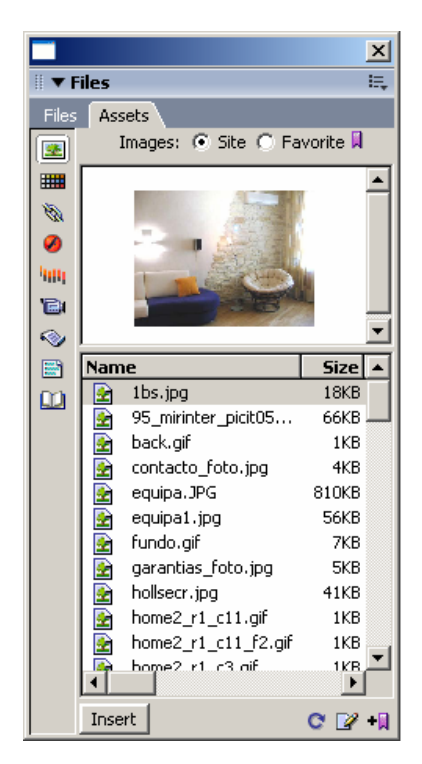

Figura 021 – Painel Assets

#### **TEMPLATES E LIBRARY ITEMS**

Nem todos os *sites* são iguais. No entanto dentro do mesmo *site* muitas vezes algumas áreas do *layout* são semelhantes ou mesmo iguais. Para auxiliar o utilizador a gastar menos tempo na produção do *site*, os Templates ou modelos de documento são a solução ideal. Na colocação de elementos que se repetem pelas várias páginas do *site* os *Library items* também fornecem uma importante ajuda na produção e actualização do conteúdo das páginas.

#### **FTP**

Sem necessitar de usar outro programa para publicar o seu *site* utilize o Dreamweaver durante o *upload* (carregamento dos ficheiros do seu computador para o servidor Web) do *site* e teste as suas ferramentas de colaboração em equipa e de sincronização de *sites*.

| Macromedia Dreamweaver MX 2004 - [:: Habitarte - Equipa :: (html/equipa.html)]              | $\Box$ D $\Box$ |                     |                                         |                           |  |  |
|---------------------------------------------------------------------------------------------|-----------------|---------------------|-----------------------------------------|---------------------------|--|--|
| File Edit View Site                                                                         |                 |                     |                                         |                           |  |  |
| <b>目影品</b> ,<br>$ \mathscr{E} $<br>C<br>圕<br>7 9 5<br>俗旧<br>Show: Habitarte<br>$\mathbf{r}$ |                 |                     |                                         |                           |  |  |
| <b>Remote Site</b>                                                                          | Size Type       | Modified            | <b>Local Files</b>                      | Size Type   Modified   Ch |  |  |
| /home/habitarte/<br>E                                                                       |                 |                     | EA<br>Site - Habitarte (D:\trabalhos\ha | Folder 04-02-20 -         |  |  |
| access-log<br>◠<br>$\blacksquare$                                                           | Folder          | 28-01-2004 1        | A<br>estilos<br>国                       | Folder 22-01-20 -         |  |  |
| error-log<br>围                                                                              | Folder          | 28-01-2004 1        | A<br>flash<br>国                         | Folder 22-01-20 -         |  |  |
| infobots<br>囲                                                                               | Folder          | 28-01-2004 1        | A<br>html<br>国                          | Folder 28-01-20 -         |  |  |
| maillists<br>囲                                                                              | Folder          | 28-01-2004 1        | Ã<br>国<br>imagens                       | Folder 24-01-20 -         |  |  |
| a<br>囲<br>www                                                                               | Folder          | 28-01-2004 1        | A<br>Library<br>国                       | Folder 24-01-20 -         |  |  |
| n<br>plusmail pass                                                                          | 1KB File        | 28-01-2004 1        | ò<br>Ė<br>recursos                      | Folder 24-01-20 -         |  |  |
|                                                                                             |                 |                     | $\overline{a}$<br>downloads.htm         | 1KB HTM 04-02-20 -        |  |  |
|                                                                                             |                 |                     | $\overline{d}$<br>index.html            | 9KB HTM 02-02-20 -        |  |  |
|                                                                                             |                 |                     | $-\vec{a}$<br>mm_menu.js                | 31KB JScri 22-01-20 -     |  |  |
|                                                                                             |                 |                     |                                         |                           |  |  |
|                                                                                             |                 |                     |                                         |                           |  |  |
|                                                                                             |                 |                     |                                         |                           |  |  |
|                                                                                             |                 |                     |                                         |                           |  |  |
|                                                                                             |                 |                     |                                         |                           |  |  |
|                                                                                             |                 |                     |                                         |                           |  |  |
|                                                                                             |                 |                     |                                         |                           |  |  |
|                                                                                             |                 |                     |                                         |                           |  |  |
|                                                                                             |                 |                     |                                         |                           |  |  |
|                                                                                             |                 |                     |                                         |                           |  |  |
|                                                                                             |                 |                     |                                         |                           |  |  |
|                                                                                             |                 |                     |                                         |                           |  |  |
| $\blacksquare$                                                                              |                 | $\vert \cdot \vert$ | $\vert \cdot \vert$                     | $\overline{ }$            |  |  |

Figura 022 – Mapa do site

#### **TESTES EM VÁRIOS BROWSERS**

Para a tarefa de testar a página o programa permite-lhe configurar diversos *browsers* de modo a verificar se existem erros em alguns dos *browsers* ou mesmo verificar a compatibilidade das páginas entre as várias versões de Internet Explorer, Netscape, Opera e até o recente Safari da Apple.

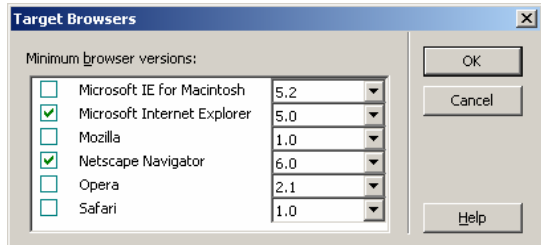

Figura 023

#### **EXTENSIBILIDADE**

Acima de tudo, o programa possui uma fantástica capacidade de extensibilidade adquirida através da associação de extensões, desenvolvidas tanto pela Macromedia como por terceiros. Ao instalar o Dreamweaver é também instalado um pequeno aplicativo chamado Extensions Manager, que lhe permite instalar e gerir as suas extensões, não só do Dreamweaver mas também do Flash e Fireworks.